## **Manual E‐ansökan för begäran om ekonomiskt stöd för merkostnad vid ordinarie assistents sjukdom enligt 9 § 2 p LSS**

- **1. Länk till E‐tjänsten för begäran om ersättning för sjuklön**
- **2. Använd Google Crome som webbläsare. Skriv in följande adress i ett webbfönster för att komma till e‐tjänsten alternativt via Västerås stads hemsida: https://vasteras‐public.pulsencombine.se**
- **3. Logga in med bank‐id.**

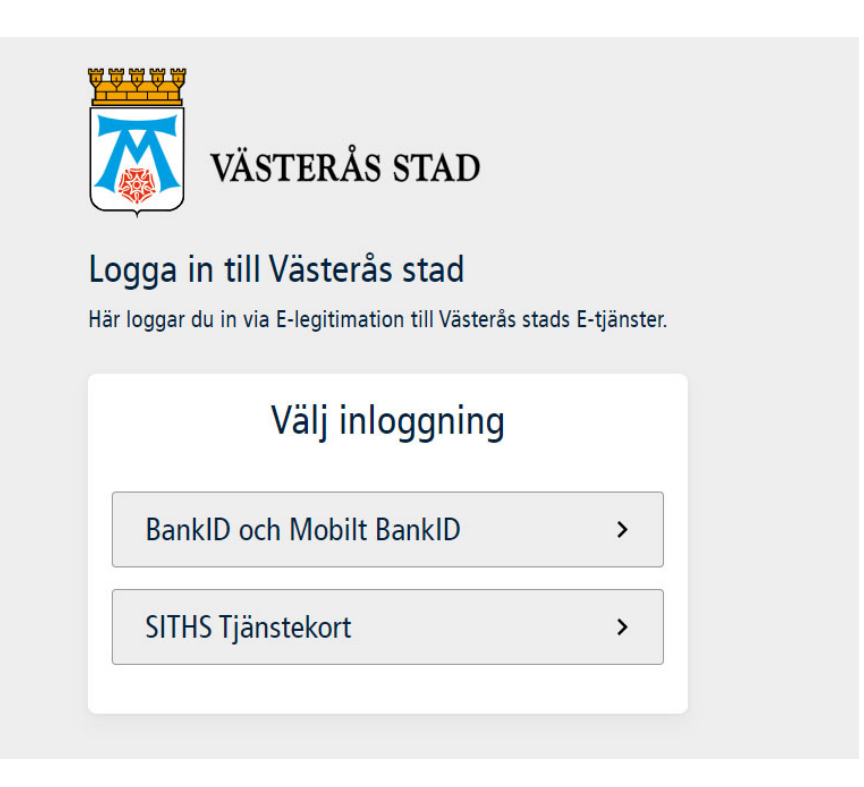

**3. Välj knappen "Västerås stads E‐tjänster" för att komma till ansökningsformuläret för ersättning för sjuklön.** 

**Knappa in kundens personnummer i fältet personnummer som du ansöker för. OBS det är viktigt att du fyller i personnummer** 

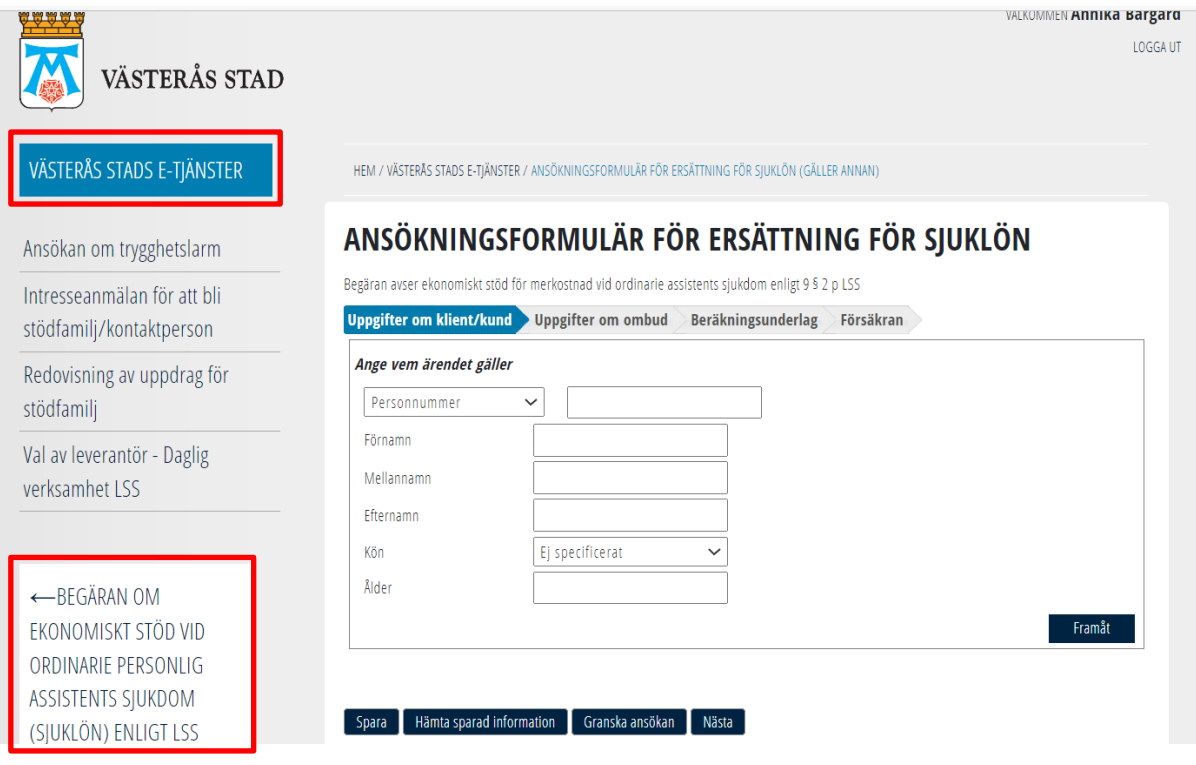

**4. Skriv in företagets uppgifter under "uppgifter om ombud" och tryck nästa**

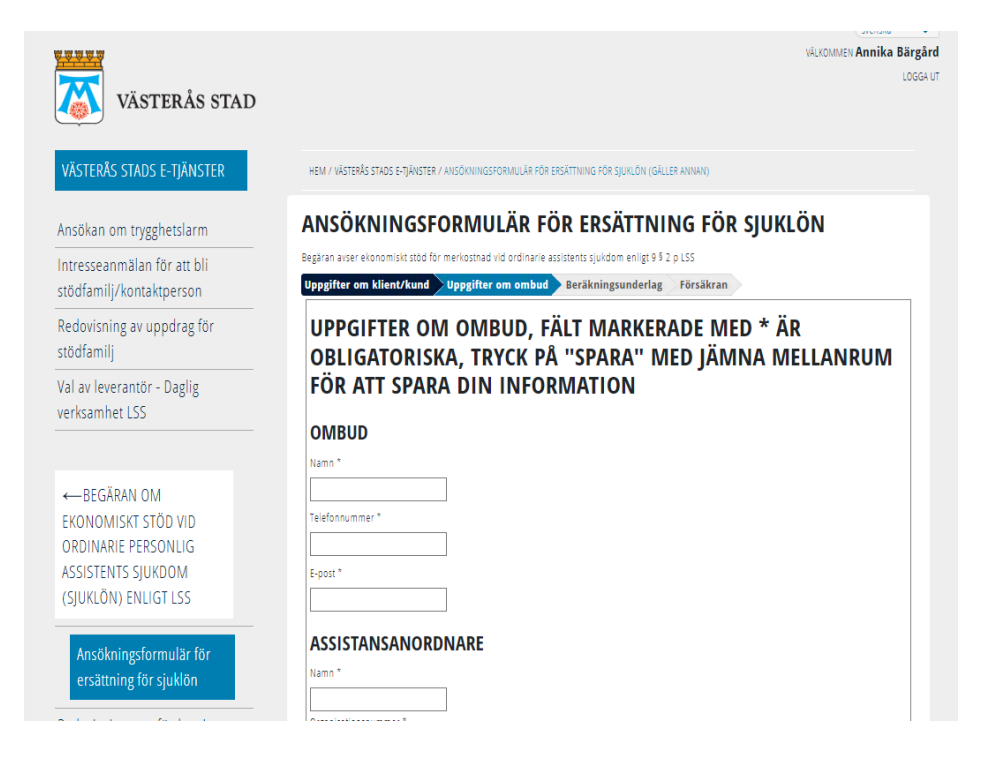

**5. Fyll i beräkningsunderlaget som ersätter det tidigare Excelarket.**

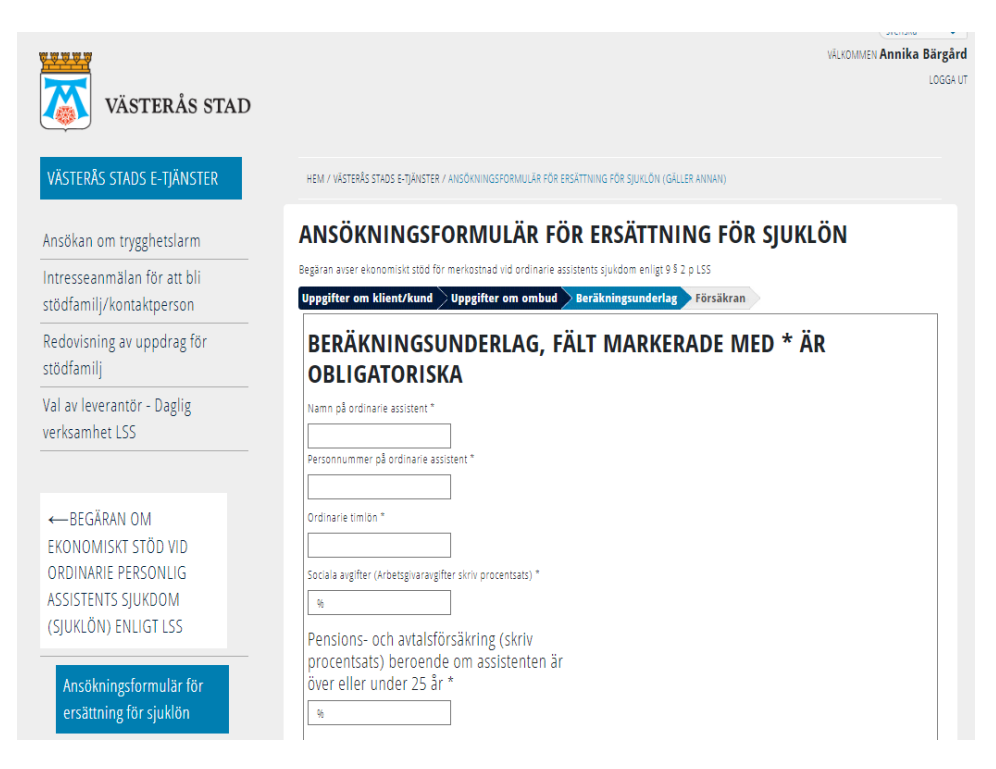

**6. Kryssa i att du intygar att uppgifterna är korrekta och fyll i vilka dokument** du bifogar.

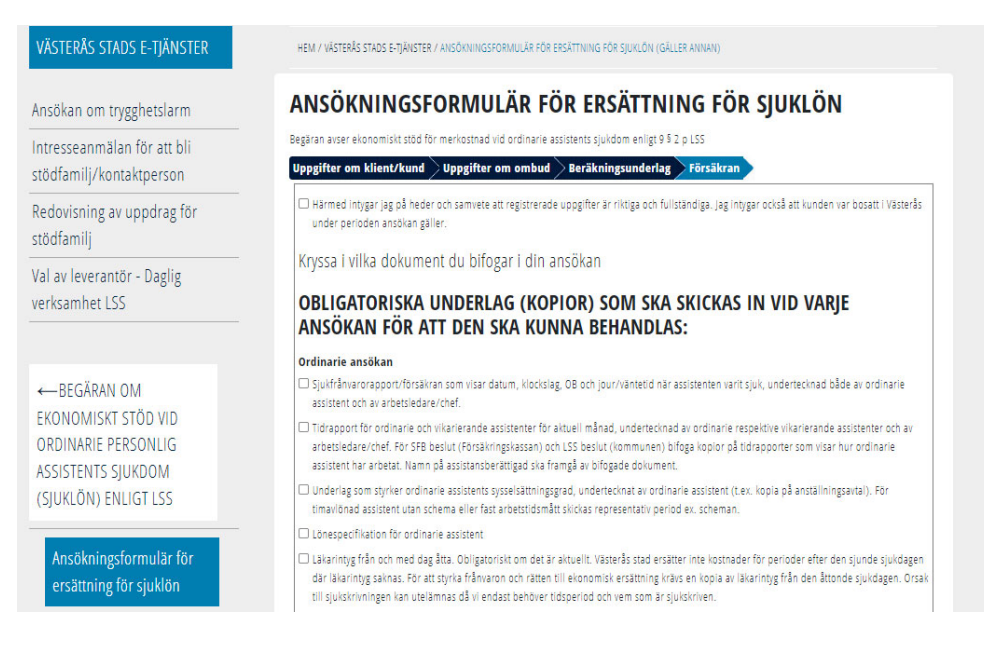

**7. Bifoga de obligatoriska bilagorna genom att trycka på "bläddra" och "lägg till". När du är klar väljer du "Skicka in" för att din ansökan ska skickas till myndigheten.**

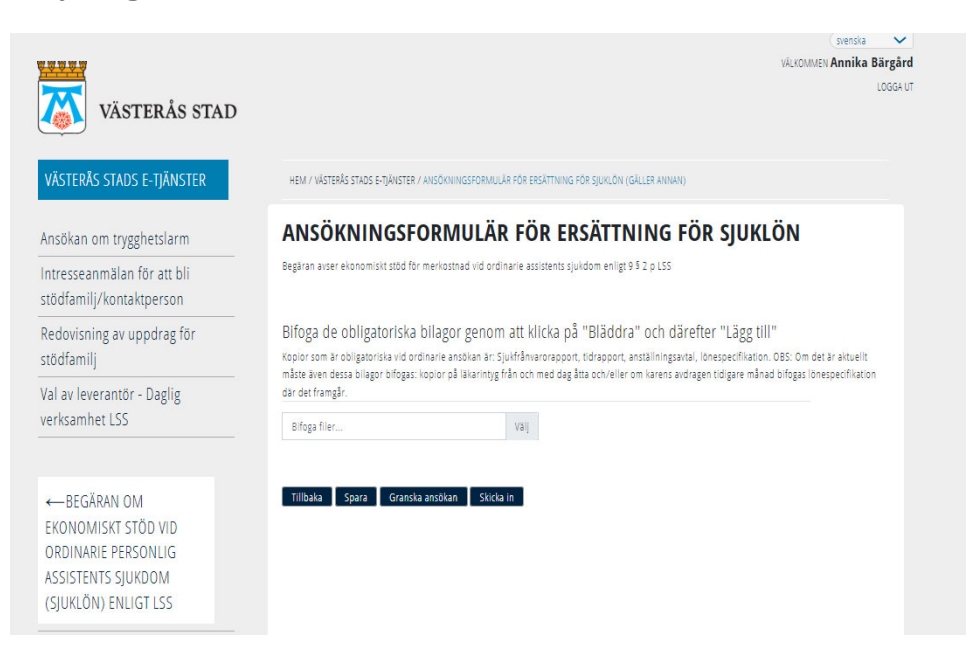

**8. Din ansökan hamnar då elektroniskt hos handläggaren som enkelt kan granska och behandla ansökan.**

**Teknisk support gällande e‐tjänsten voosupport@vasteras.se**